## STUN Basic mit mehreren Tunneln  $\overline{a}$

### Inhalt

[Einführung](#page-0-0) [Voraussetzungen](#page-0-1) [Anforderungen](#page-0-2) [Verwendete Komponenten](#page-0-3) [Konventionen](#page-0-4) **[Konfigurieren](#page-0-5)** [Netzwerkdiagramm](#page-1-0) **[Konfigurationen](#page-1-1)** [Überprüfen](#page-2-0) **[Fehlerbehebung](#page-2-1)** [Zugehörige Informationen](#page-2-2)

### <span id="page-0-0"></span>**Einführung**

Dieses Dokument enthält eine Beispielkonfiguration, aus der hervorgeht, dass innerhalb eines IP-Netzwerks mehrere Tunnel bestehen können.

### <span id="page-0-1"></span>**Voraussetzungen**

#### <span id="page-0-2"></span>**Anforderungen**

Für dieses Dokument bestehen keine speziellen Anforderungen.

#### <span id="page-0-3"></span>Verwendete Komponenten

Dieses Dokument ist nicht auf bestimmte Software- und Hardwareversionen beschränkt.

#### <span id="page-0-4"></span>Konventionen

Weitere Informationen zu Dokumentkonventionen finden Sie unter [Cisco Technical Tips](//www.cisco.com/en/US/tech/tk801/tk36/technologies_tech_note09186a0080121ac5.shtml) [Conventions](//www.cisco.com/en/US/tech/tk801/tk36/technologies_tech_note09186a0080121ac5.shtml) (Technische Tipps zu Konventionen von Cisco).

### <span id="page-0-5"></span>**Konfigurieren**

In diesem Abschnitt erhalten Sie Informationen zum Konfigurieren der in diesem Dokument beschriebenen Funktionen.

Hinweis: Verwenden Sie das [Command Lookup Tool](//tools.cisco.com/Support/CLILookup/cltSearchAction.do) (nur [registrierte](//tools.cisco.com/RPF/register/register.do) Kunden), um weitere

Informationen zu den in diesem Dokument verwendeten Befehlen zu erhalten.

#### <span id="page-1-0"></span>**Netzwerkdiagramm**

In diesem Dokument wird die folgende Netzwerkeinrichtung verwendet:

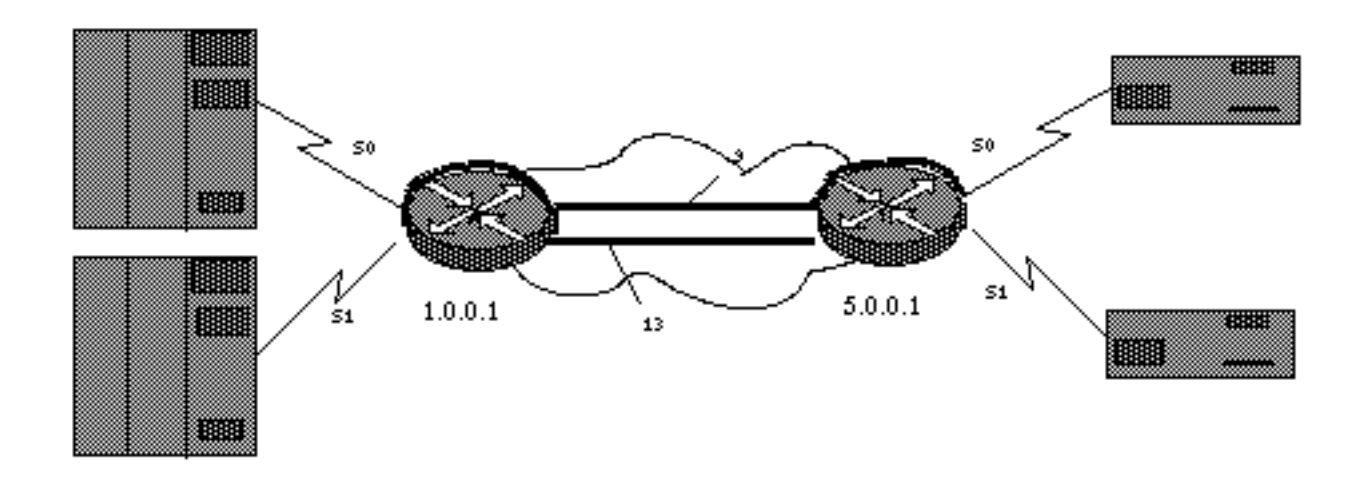

### <span id="page-1-1"></span>Konfigurationen

In diesem Dokument werden folgende Konfigurationen verwendet:

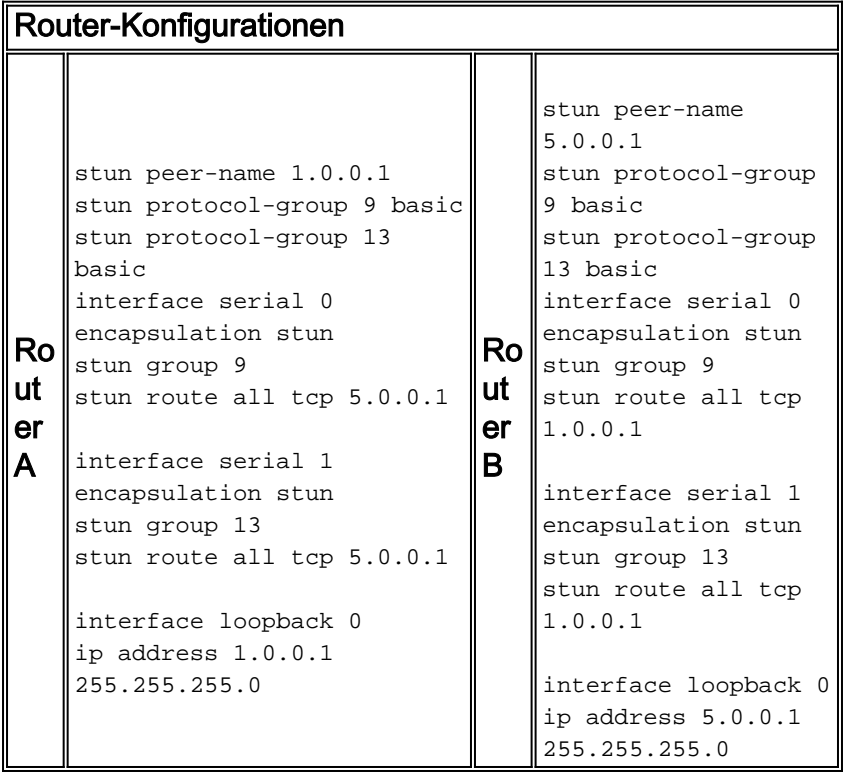

Hinweis: Die Taktgebung muss vom DCE bereitgestellt werden, auch wenn sie nicht im Diagramm dargestellt ist. Die einfachste Methode hierfür ist die Verwendung eines Cisco DCE-Kabels am Router und des Befehls configure clockrate. Aus Gründen der Einfachheit werden IP-Routing- und WAN-Konfigurationen nicht angezeigt.

Diese Konfiguration zeigt, dass mehrere Tunnel innerhalb eines einzigen IP-Netzwerks möglich sind. Beachten Sie, dass die Tunnel bestehende serielle Leitungen erweitern oder ersetzen. In

diesem Beispiel gibt es eine Eins-zu-Eins-Korrelation zwischen der Hardware und den Tunneln. Weitere Informationen finden Sie unter [Konfigurieren und Fehlerbehebung für serielles Tunneling](//www.cisco.com/en/US/tech/tk827/tk369/technologies_tech_note09186a00800b451e.shtml) [\(STUN\).](//www.cisco.com/en/US/tech/tk827/tk369/technologies_tech_note09186a00800b451e.shtml)

# <span id="page-2-0"></span>Überprüfen

Für diese Konfiguration ist derzeit kein Überprüfungsverfahren verfügbar.

Das [Output Interpreter Tool](https://www.cisco.com/cgi-bin/Support/OutputInterpreter/home.pl) (nur [registrierte](//tools.cisco.com/RPF/register/register.do) Kunden) (OIT) unterstützt bestimmte show-Befehle. Verwenden Sie das OIT, um eine Analyse der Ausgabe des Befehls show anzuzeigen.

# <span id="page-2-1"></span>**Fehlerbehebung**

Für diese Konfiguration sind derzeit keine spezifischen Informationen zur Fehlerbehebung verfügbar.

# <span id="page-2-2"></span>Zugehörige Informationen

- [STUN/BSTUN-Unterstützung](//www.cisco.com/en/US/tech/tk827/tk369/tsd_technology_support_protocol_home.html?referring_site=bodynav)
- [Technischer Support und Dokumentation Cisco Systems](//www.cisco.com/cisco/web/support/index.html?referring_site=bodynav)